パートナー成熟度フレームワークによる「IT企業力診断」を活用した IT企業力評価の進め方 [パートナー成熟度フレームワークの評価フェーズ]

## ■概要

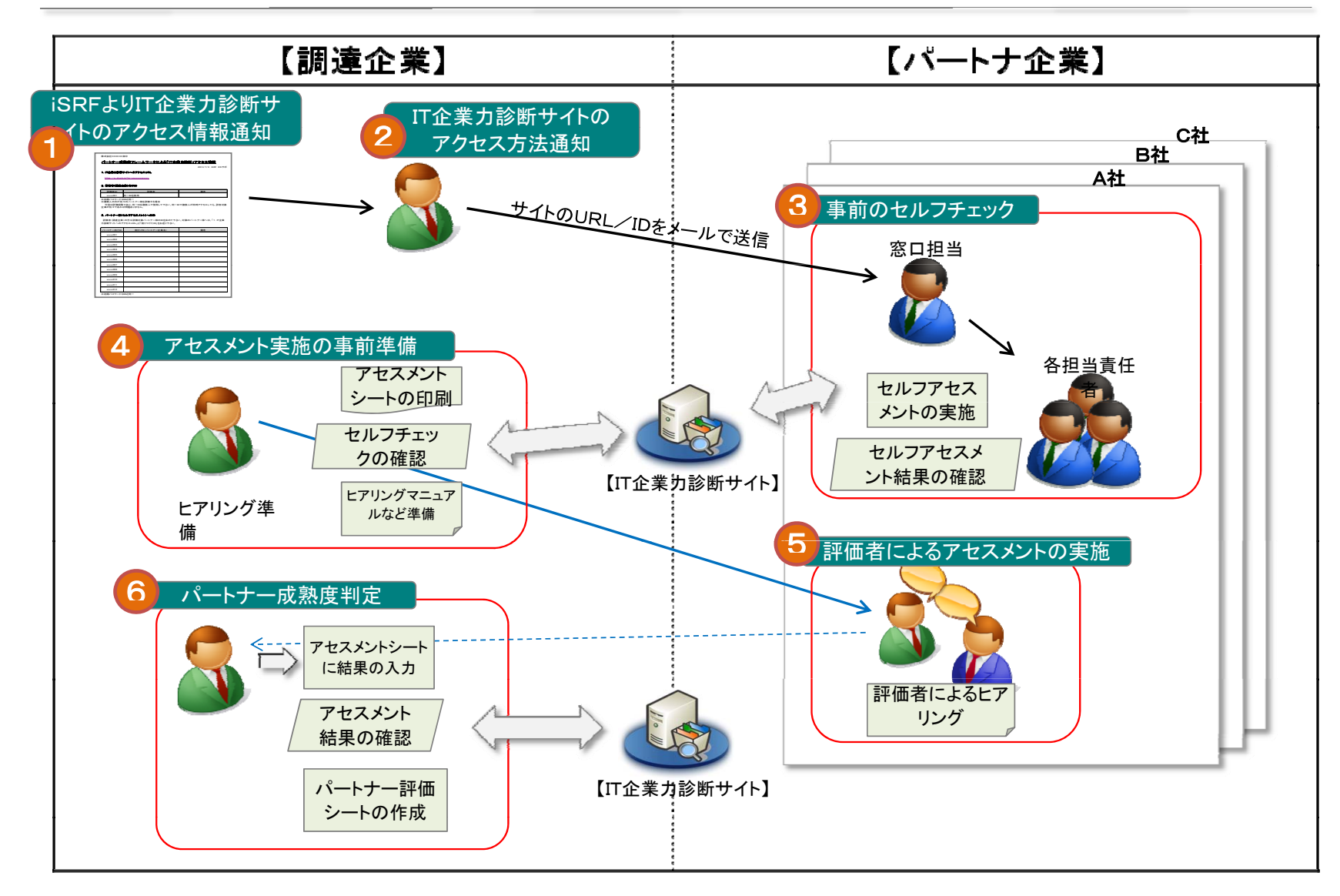

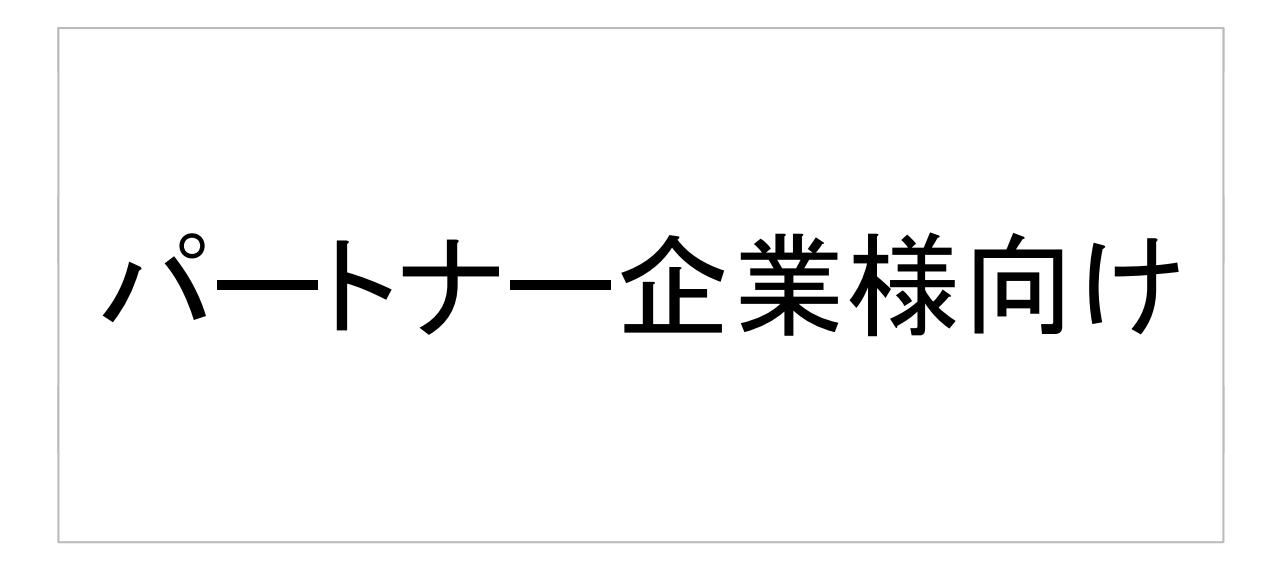

◇◆◇ パートナー企業様の属性情報について ◇◆◇ 本「IT企業力診断(α版)」サイト上で扱われるデータに は、企業名や個人を特定する情報は一切含まれません。 ただし、全国平均値(ベンチマーク)に必要となる、企業 規模などの属性情報の提供についてお願い申し上げま す。

パートナー【ログイン画面】 ・・・ 「パートナー企業様向け」を選択

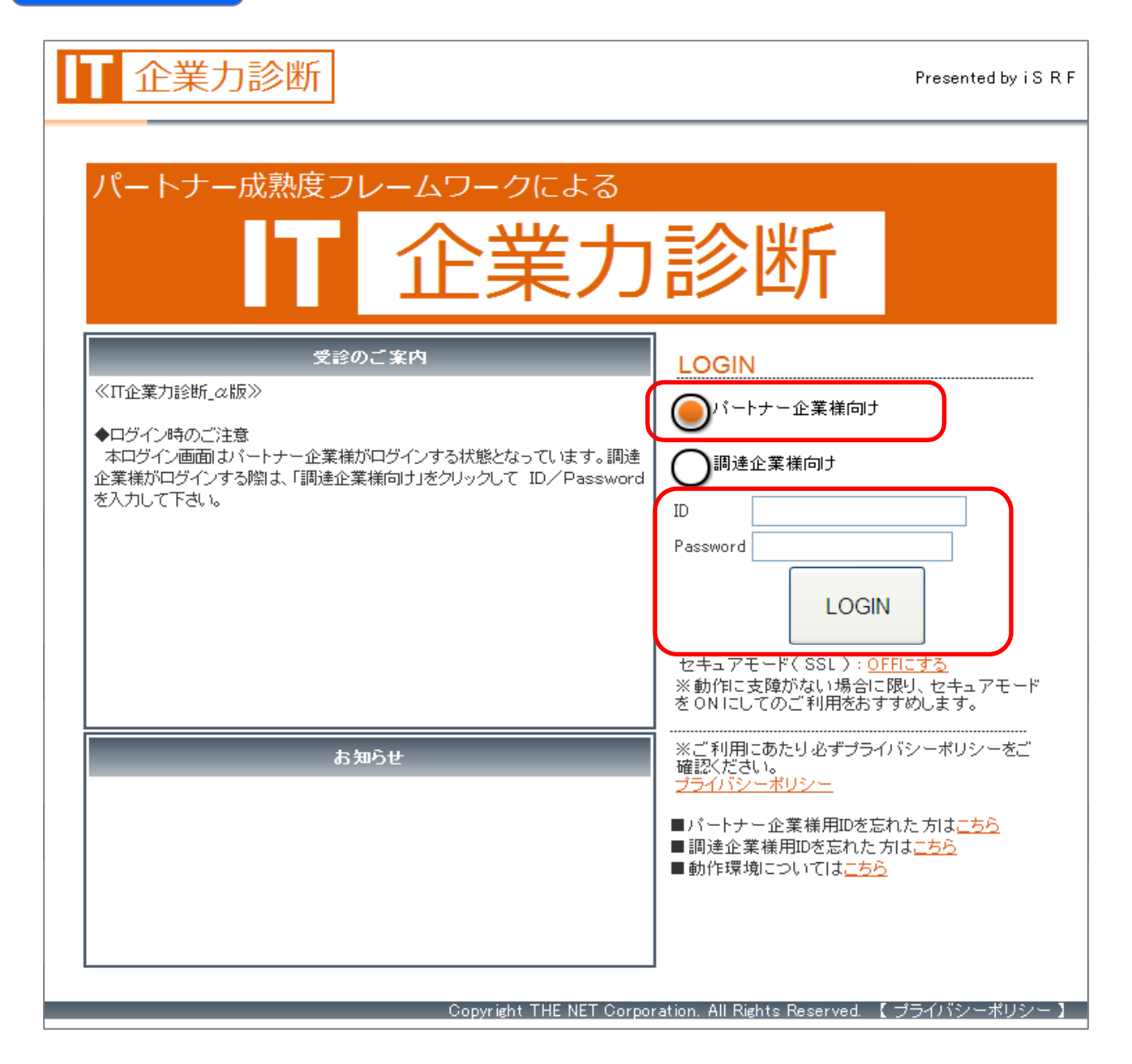

## パートナー 【ログイン情報】 ・・・ パスワード変更/リマインダの設定

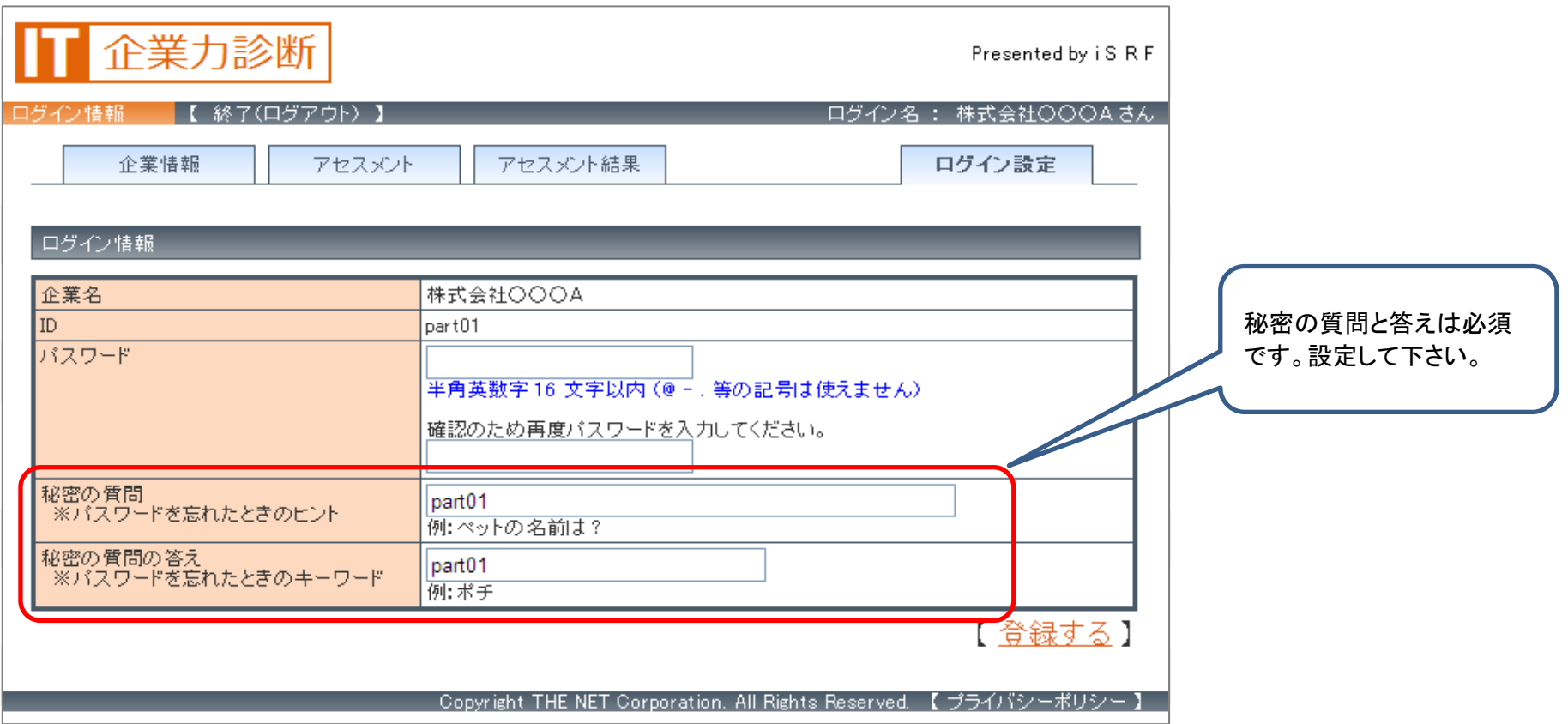

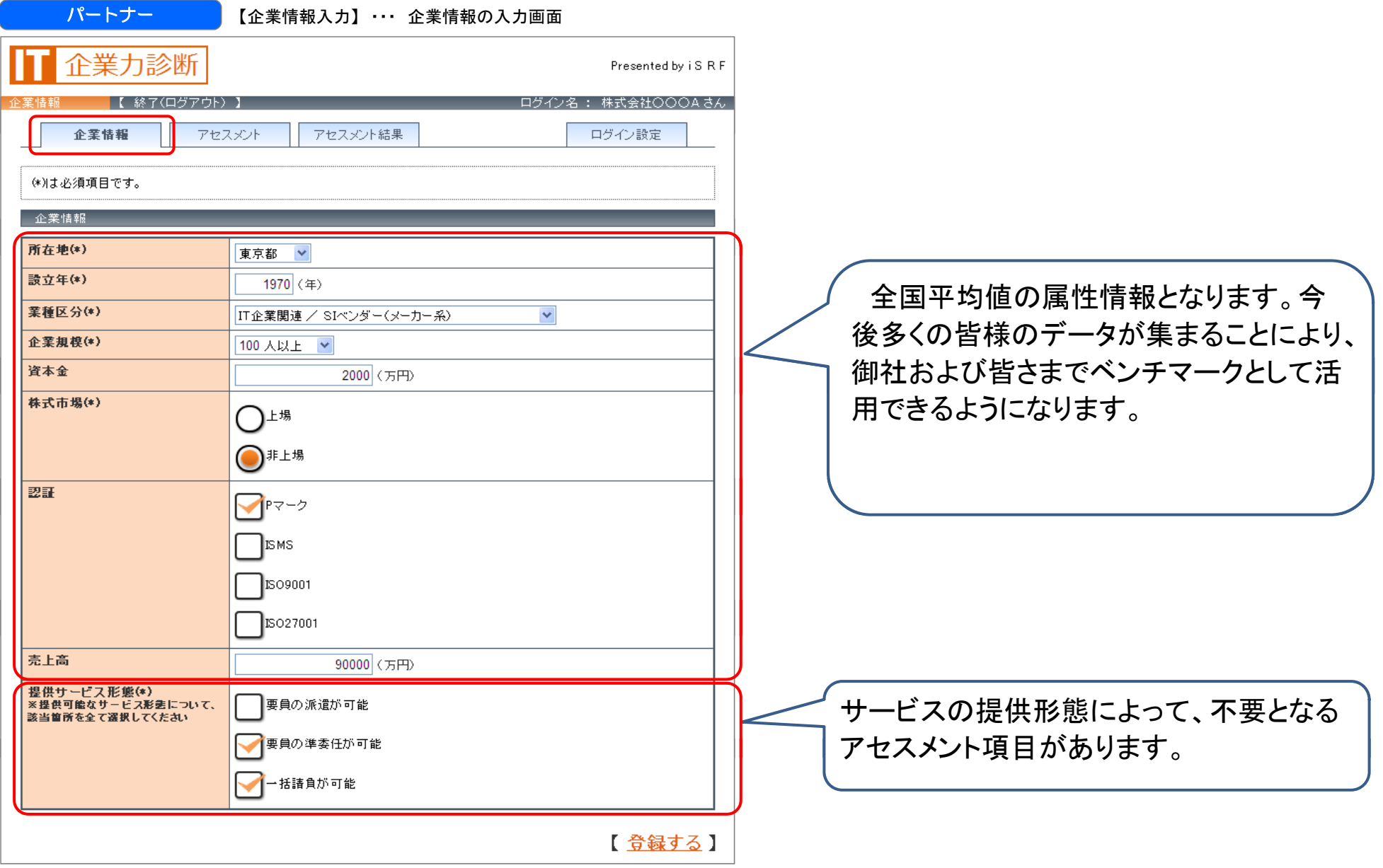

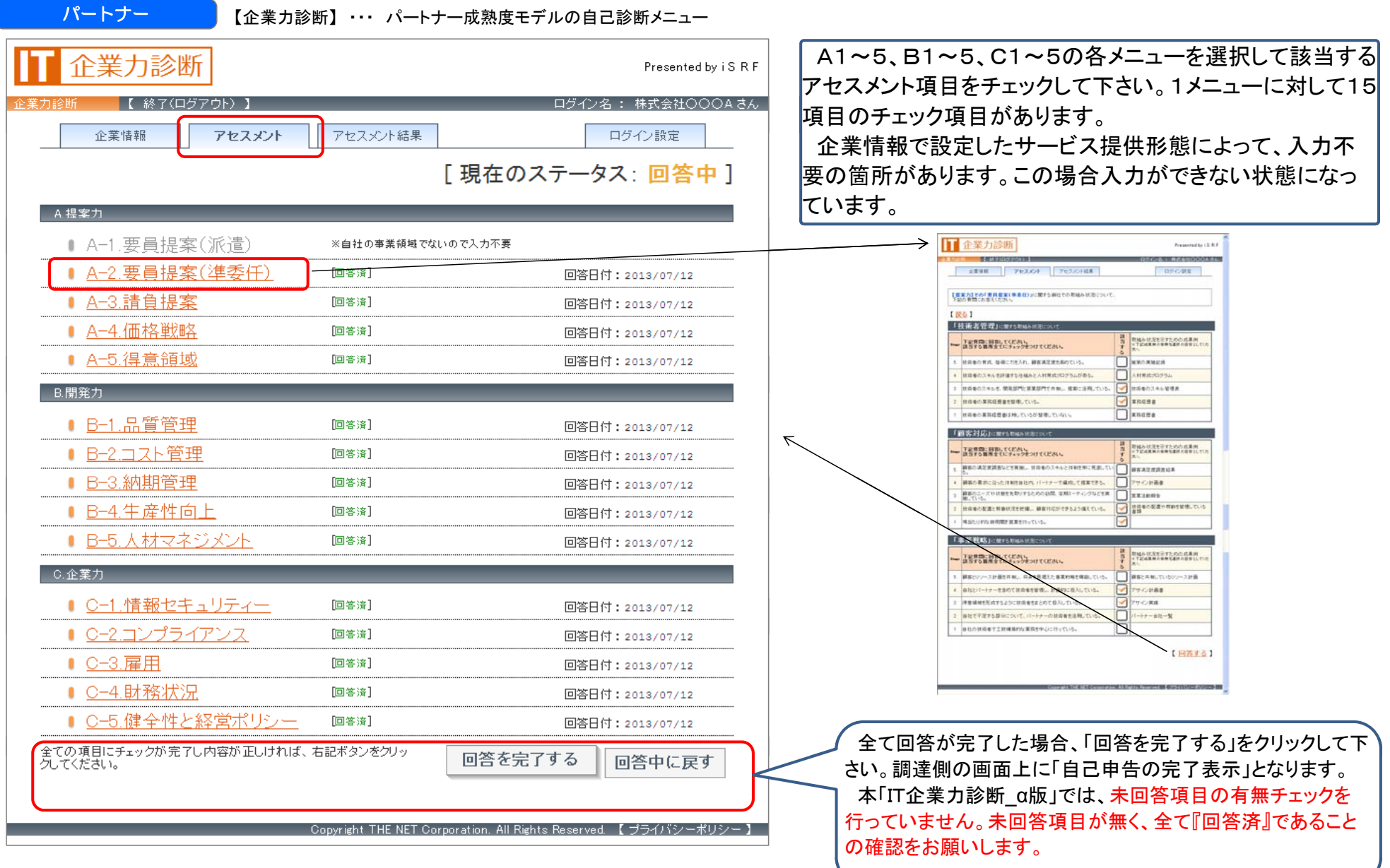

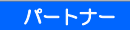

【企業力診断】 ・・・ パートナー成熟度モデルの自己診断

Copyright THE NET Corporation, All Rights Reserved. 【 ブライバシーボリシー 】

态

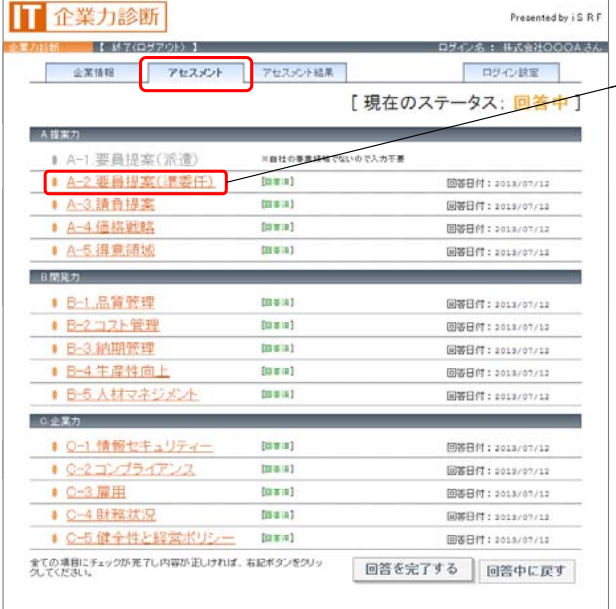

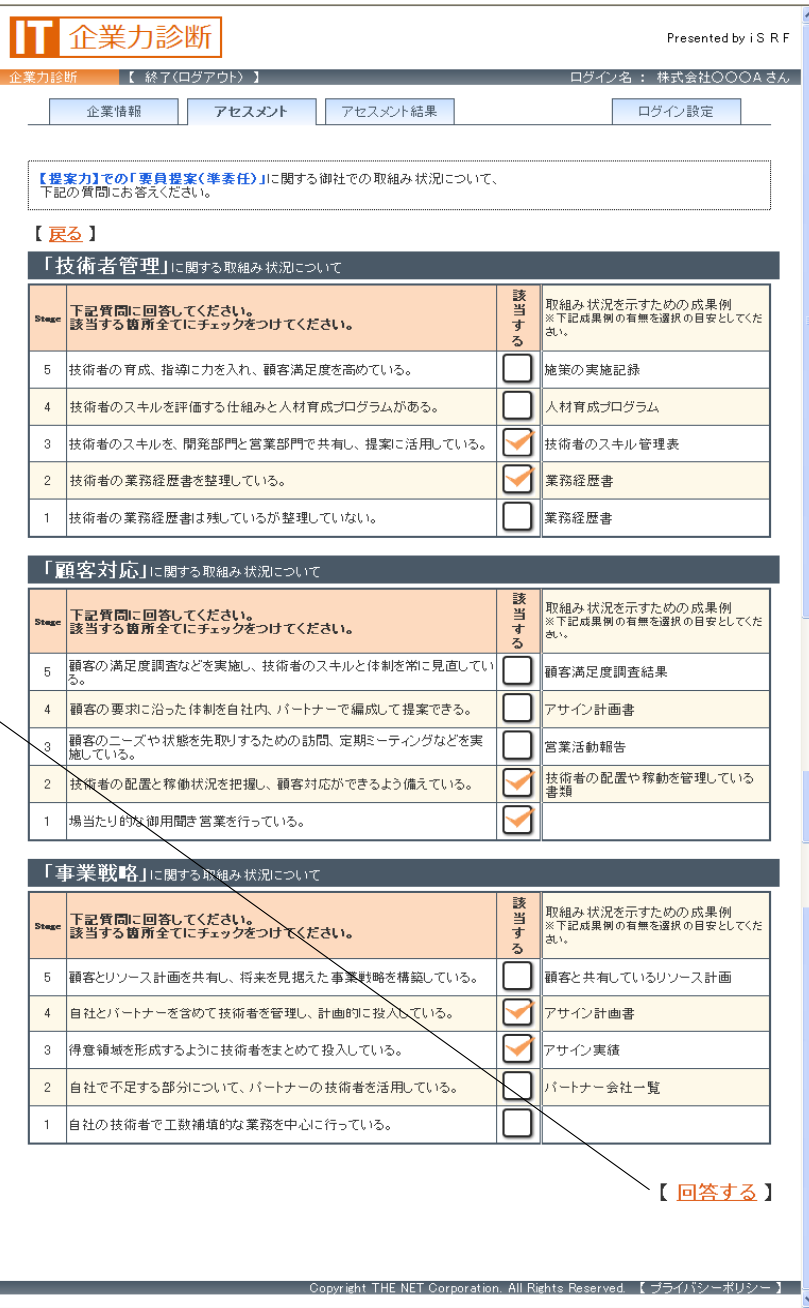

パートナー

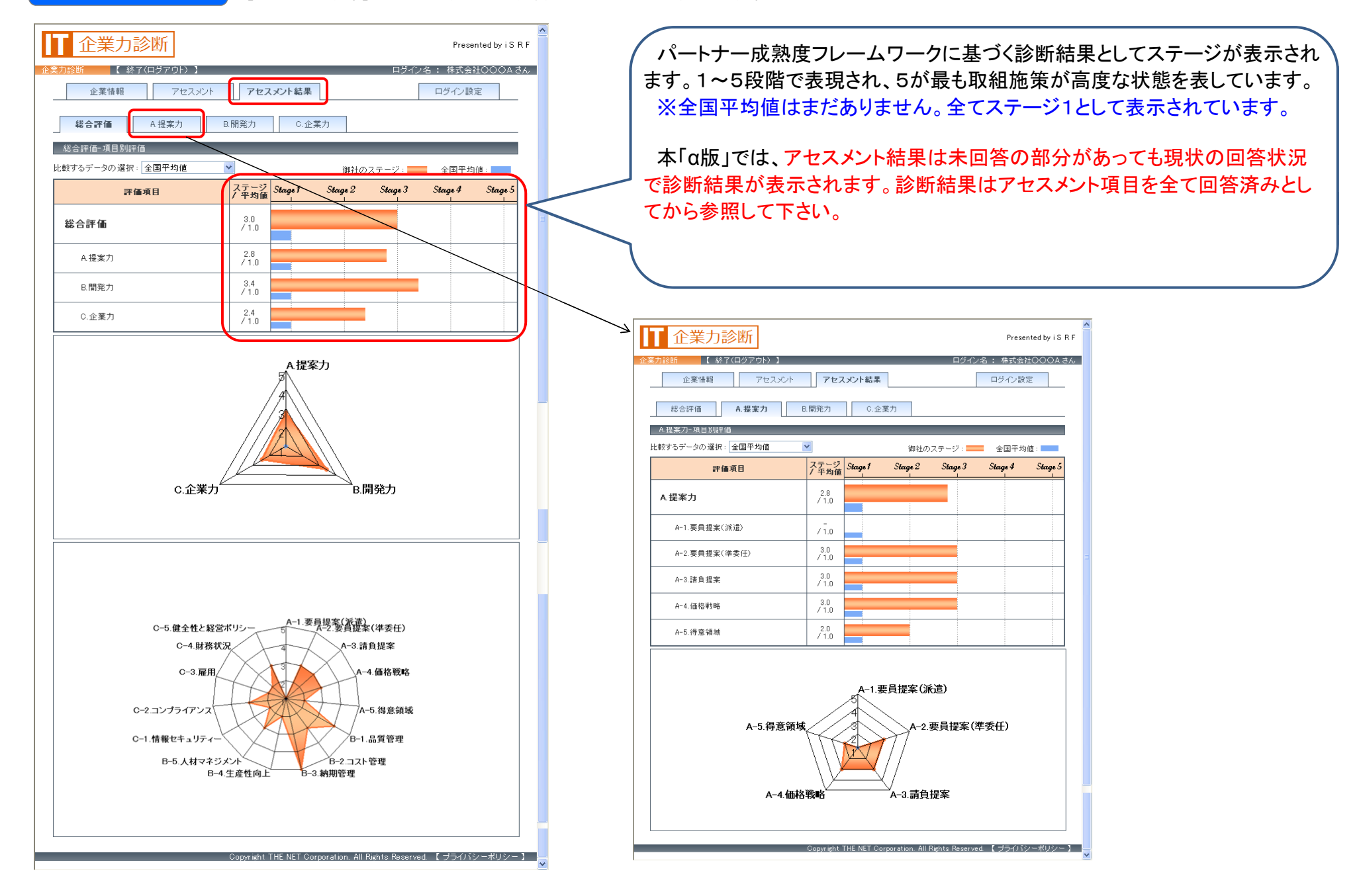

ページ調整・・・余白

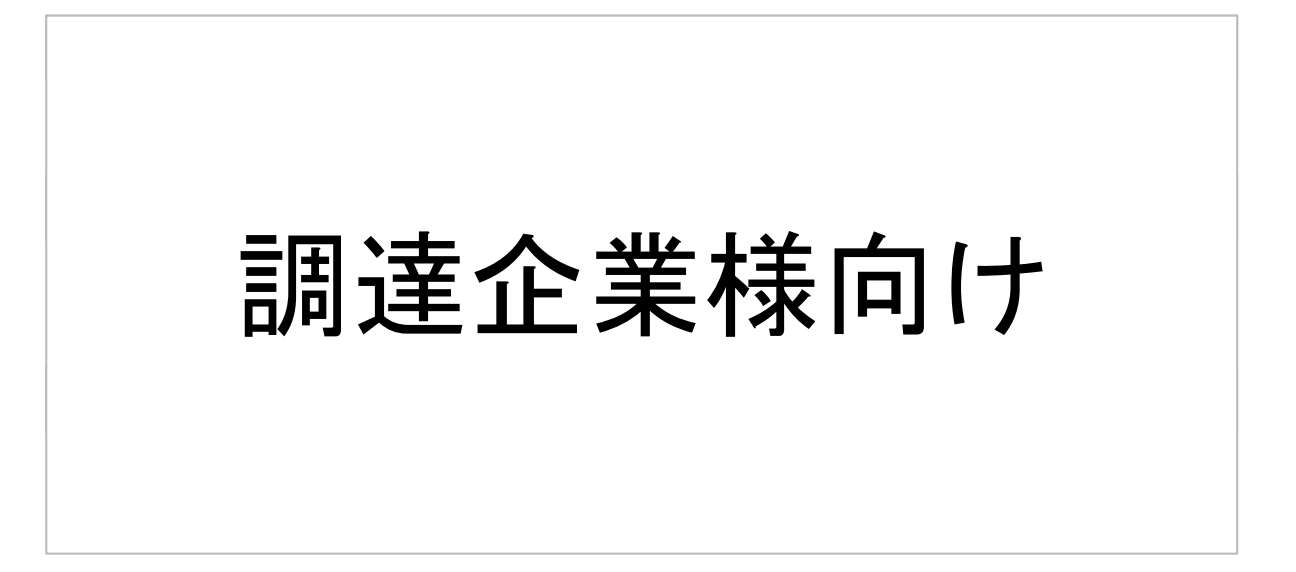

#### 【ログイン画面】 ・・・ 「調達企業様向け」を選択する

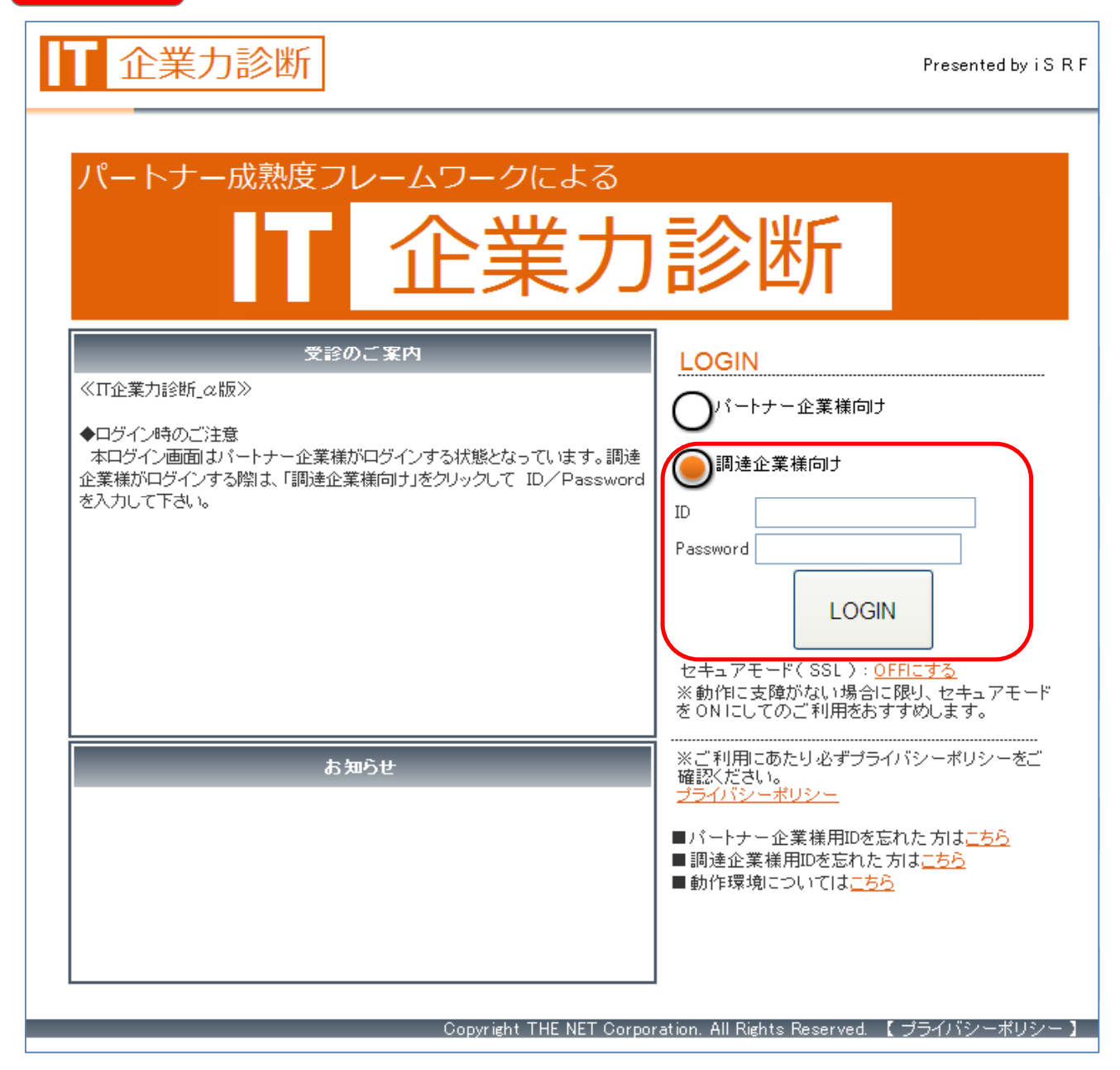

#### 調 達 達 【管理者メニュー】

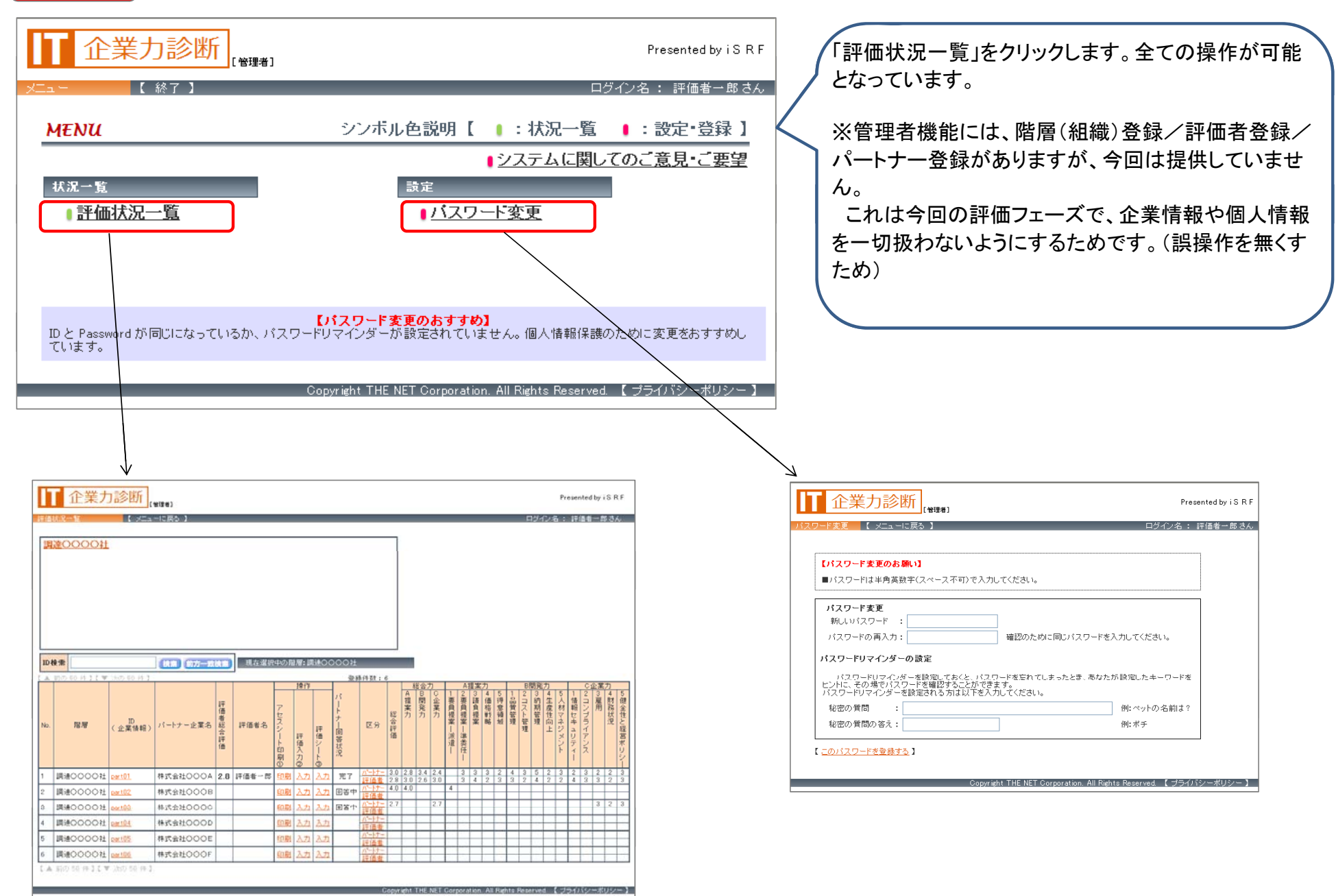

# ■調 達 ┃ ┃ ┃ ┃ ┃ ┃ ┃ m 【評価状況一覧】 ・・・ 状況確認と評価入力する企業を選定する画面

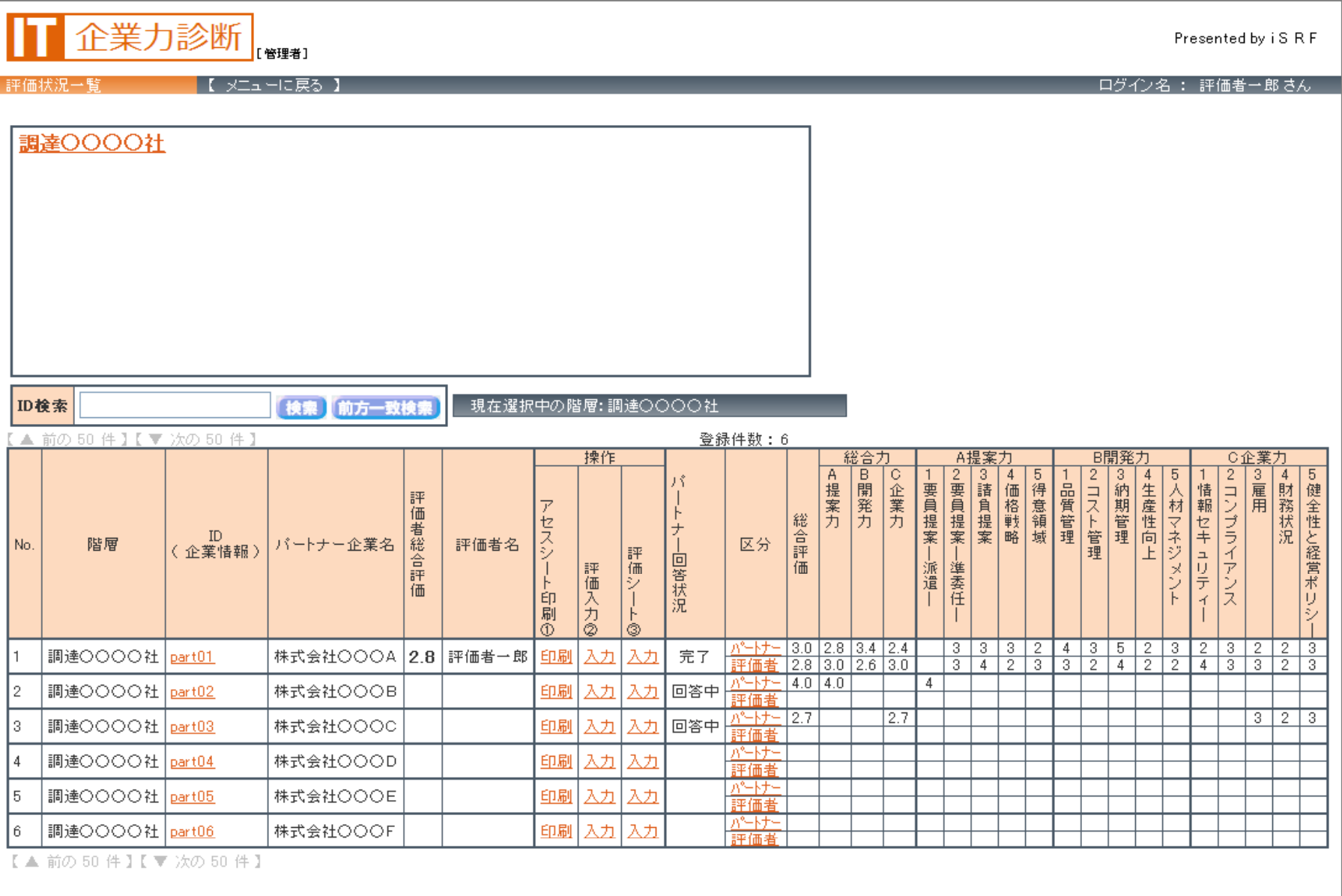

- Copyright THE NET Corporation. All Rights Reserved. 【 ブライバシーポリシー 】

<mark>調 達</mark> いっという 「評価状況一覧」の補足説明

調達

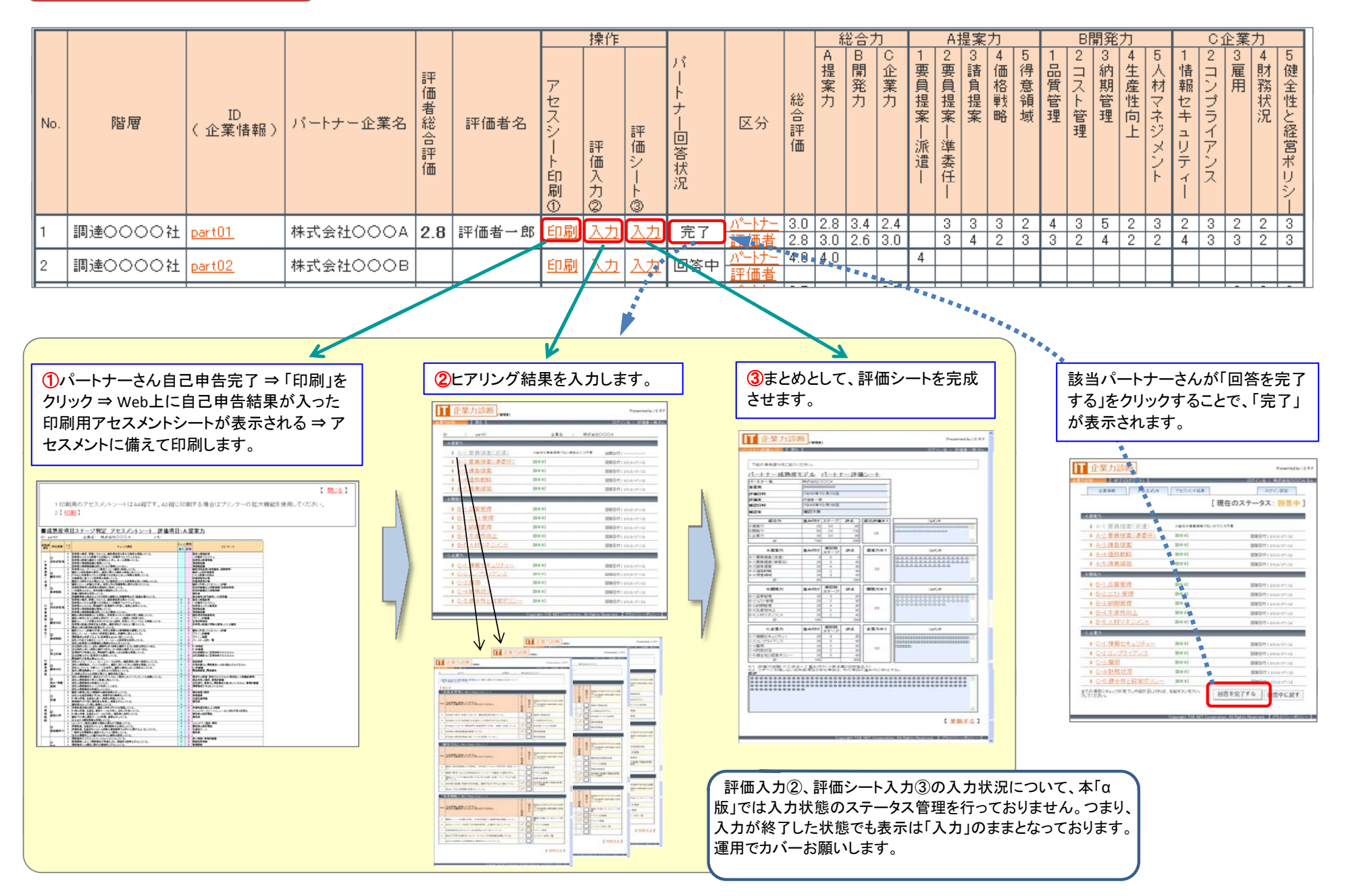

#### ■【アセスメントシート印刷】 ・・・ パートナーの自己申告結果をアセスメントシート形式で印刷する画面

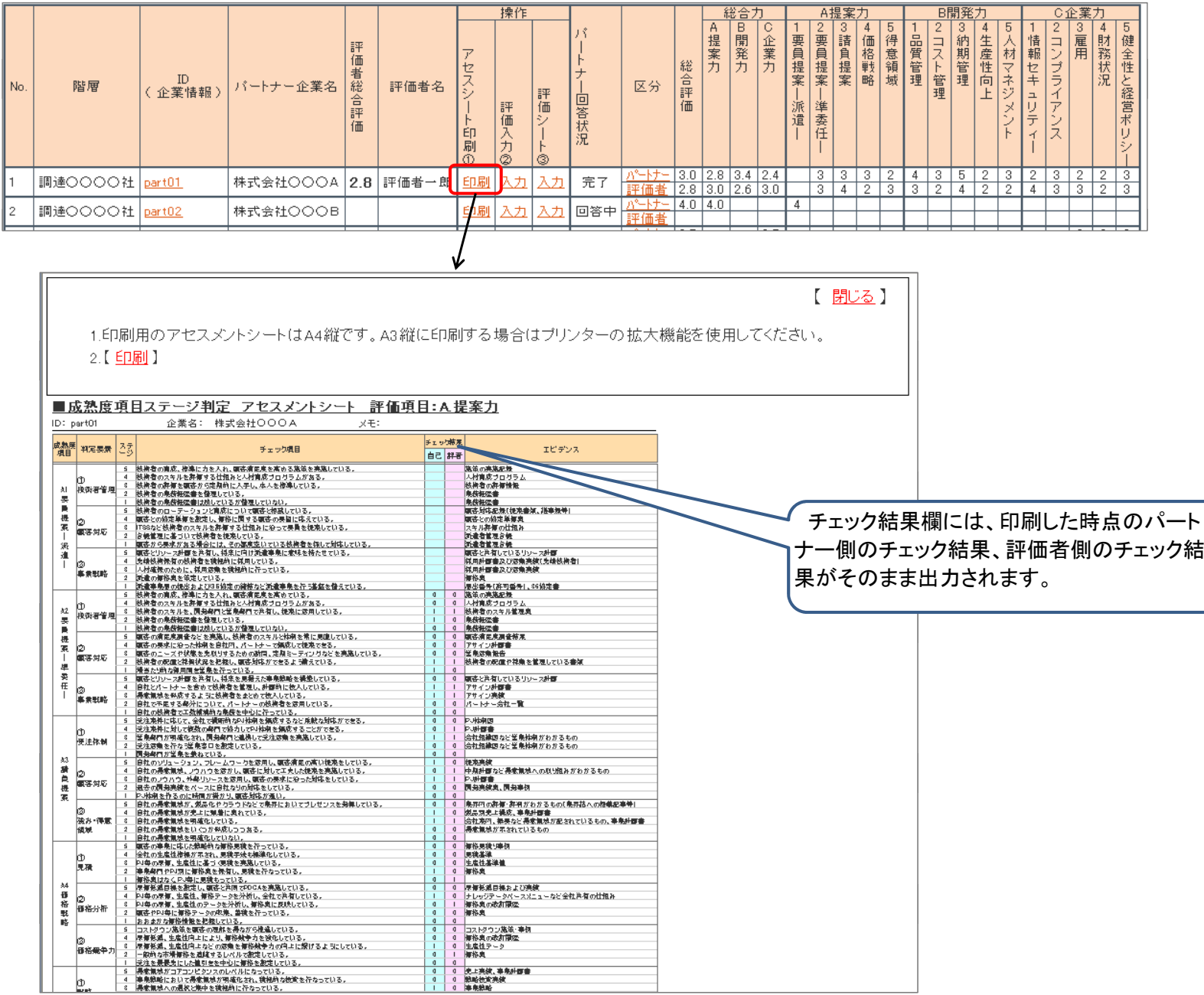

#### 【企業力診断】 ・・・ 調達側の評価結果入力メニューと評価入力画

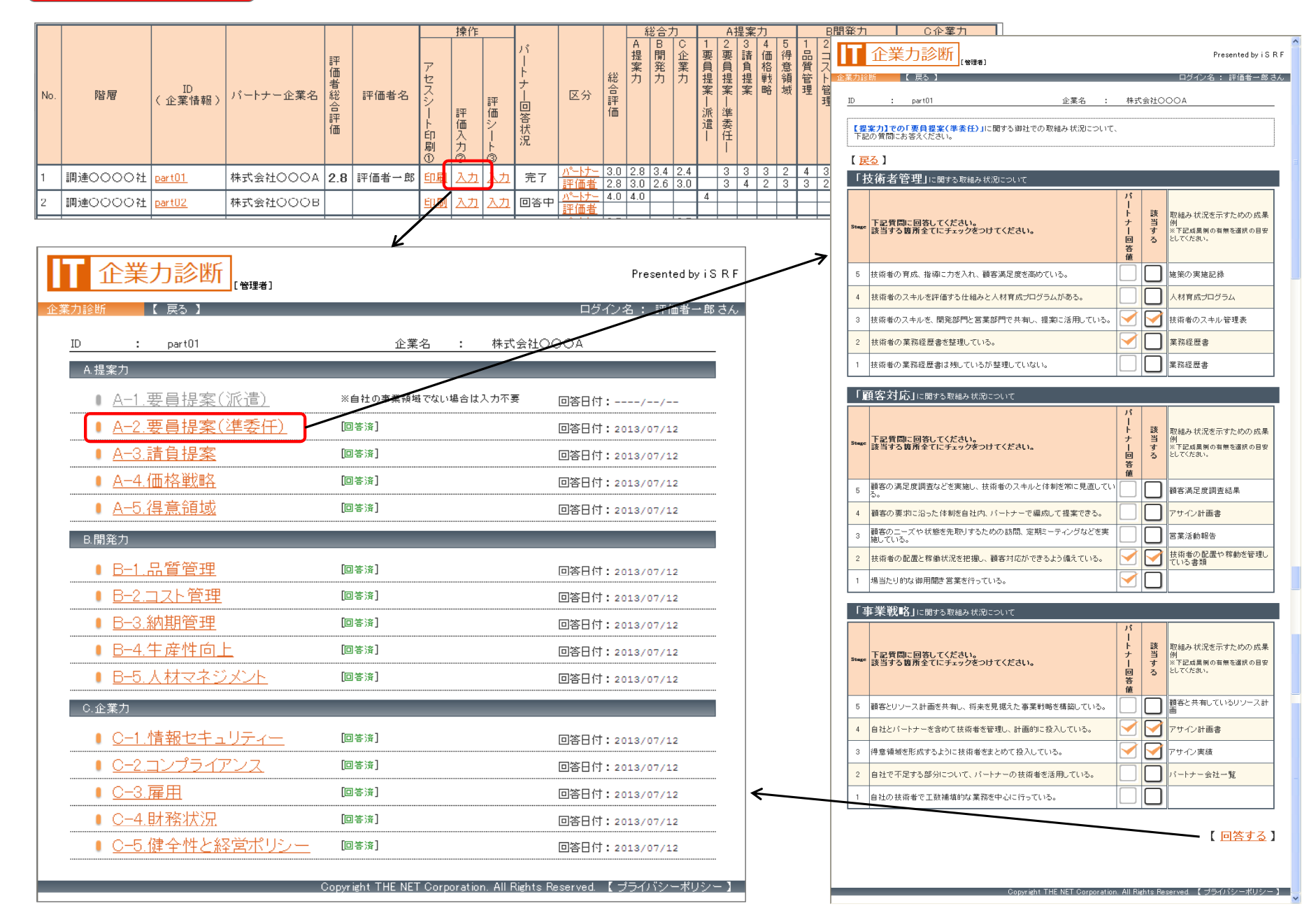

#### 【診断結果】 ・・・ 評価結果からの成熟度モデルのステージ判定(診断結果)

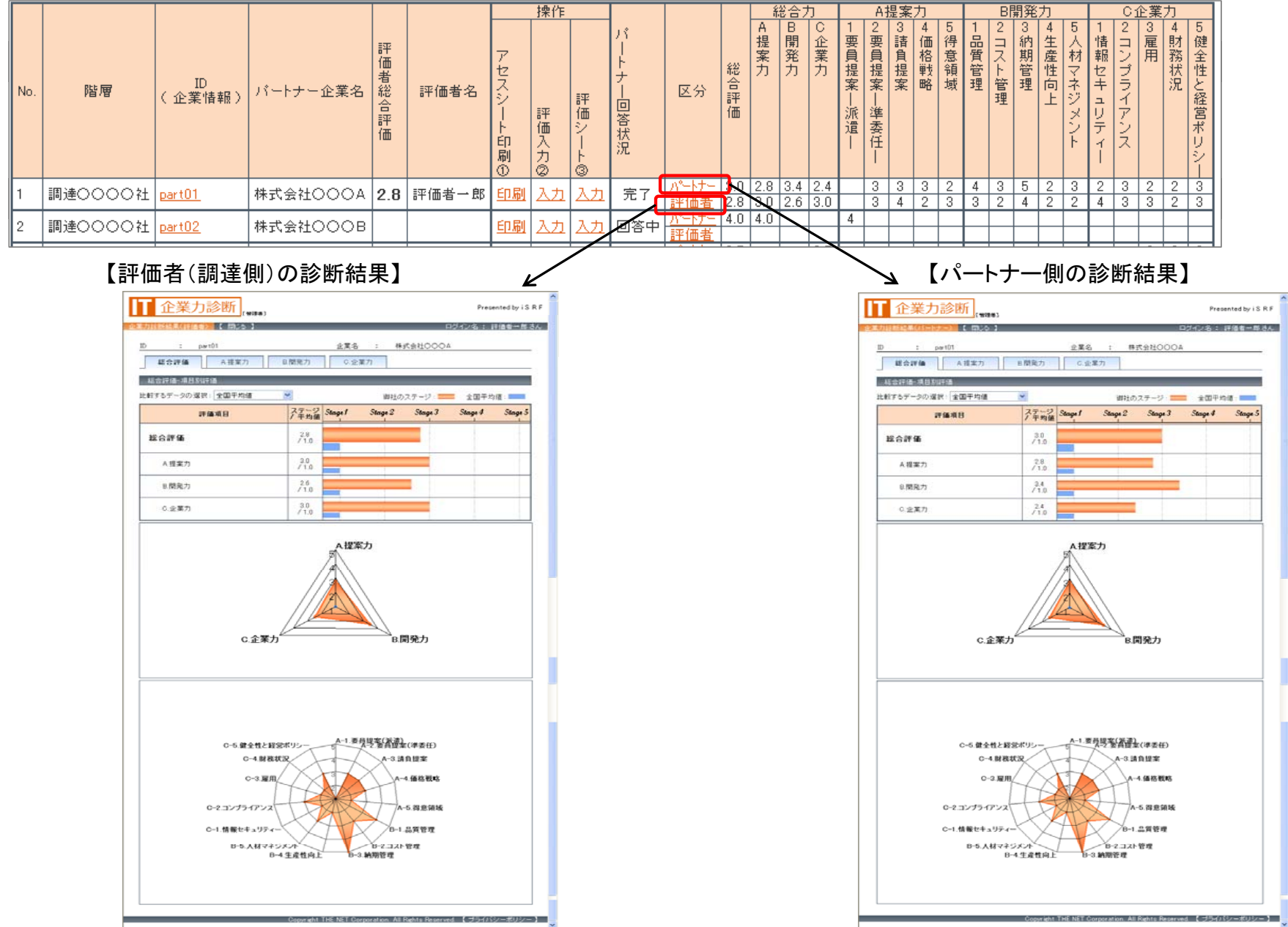

## 達 【パートナー評価シート】 ・・・ 評価シートのコメント(評価結果情報など)を入力する画面

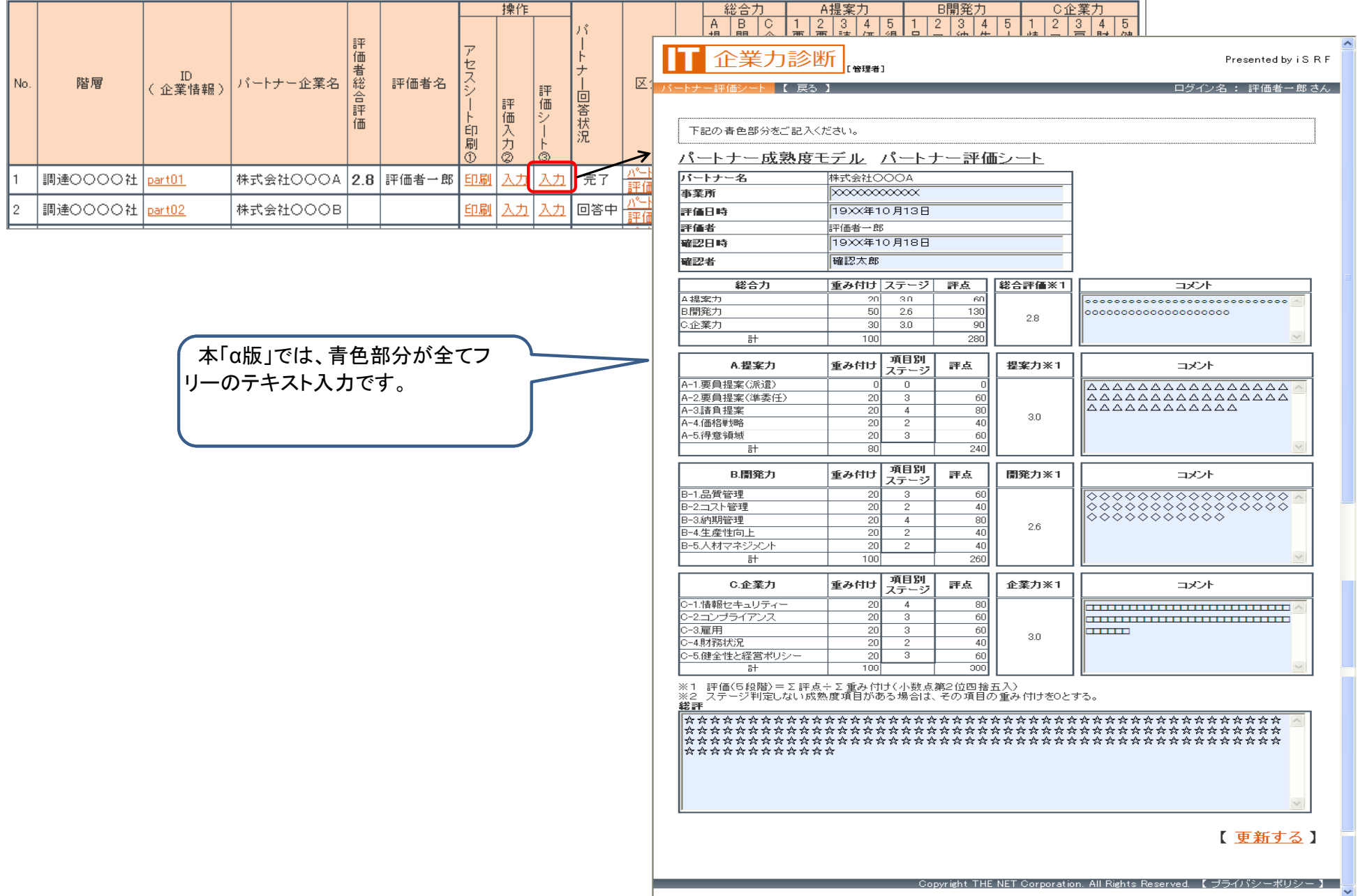